## LibKey Nomad 利用ガイド

## ■ LibKey Nomad のインストール

① Nomad ダウンロードサイトにアクセスし、ご 使用のブラウザ用エクステンションをインストー ルしてください。ブラウザはエクステンションが 動作するバージョンをお使いください。

サイト: https://thirdiron.com/downloadnomad/

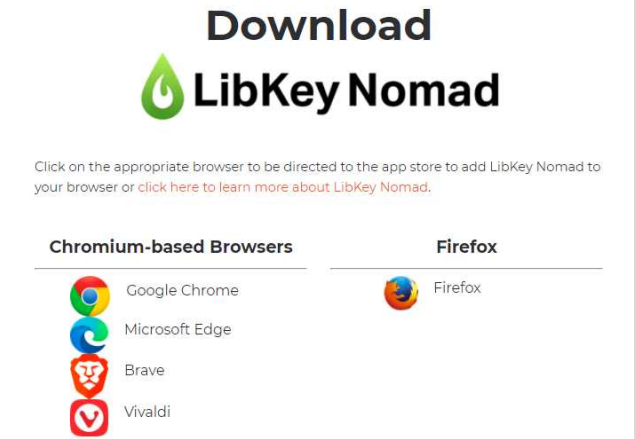

② インストール後、ブラウザのエクステンション表示枠で緑の Nomad アイコンをクリックし、所属 Library を選択してください。

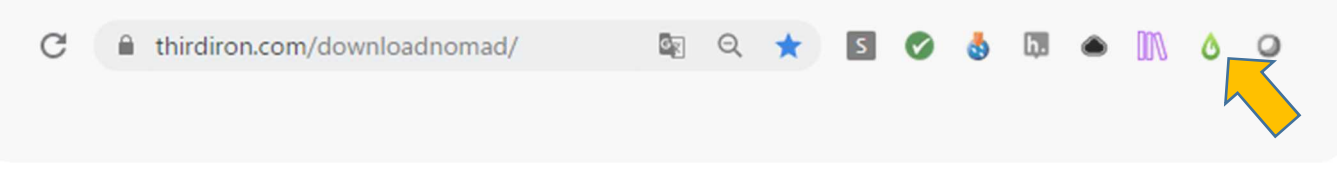

PubMed や Wikepedia、WoS、Scopus、ResearchGate、海外出版社のページなどにフルテキストリン クアイコンや書影が表示されます。

## ▮ ビデオマニュアル

LibKey Nomad の概要と操作に関しては日本語字 幕付き動画マニュアルをご利用ください。

サイト: https://youtu.be/6umhqr5gGj4

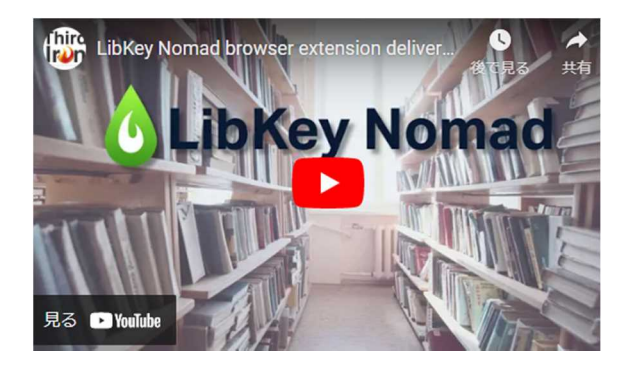